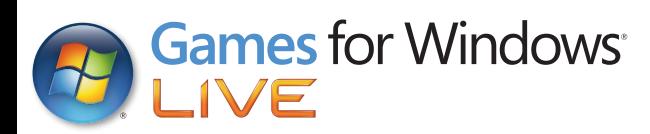

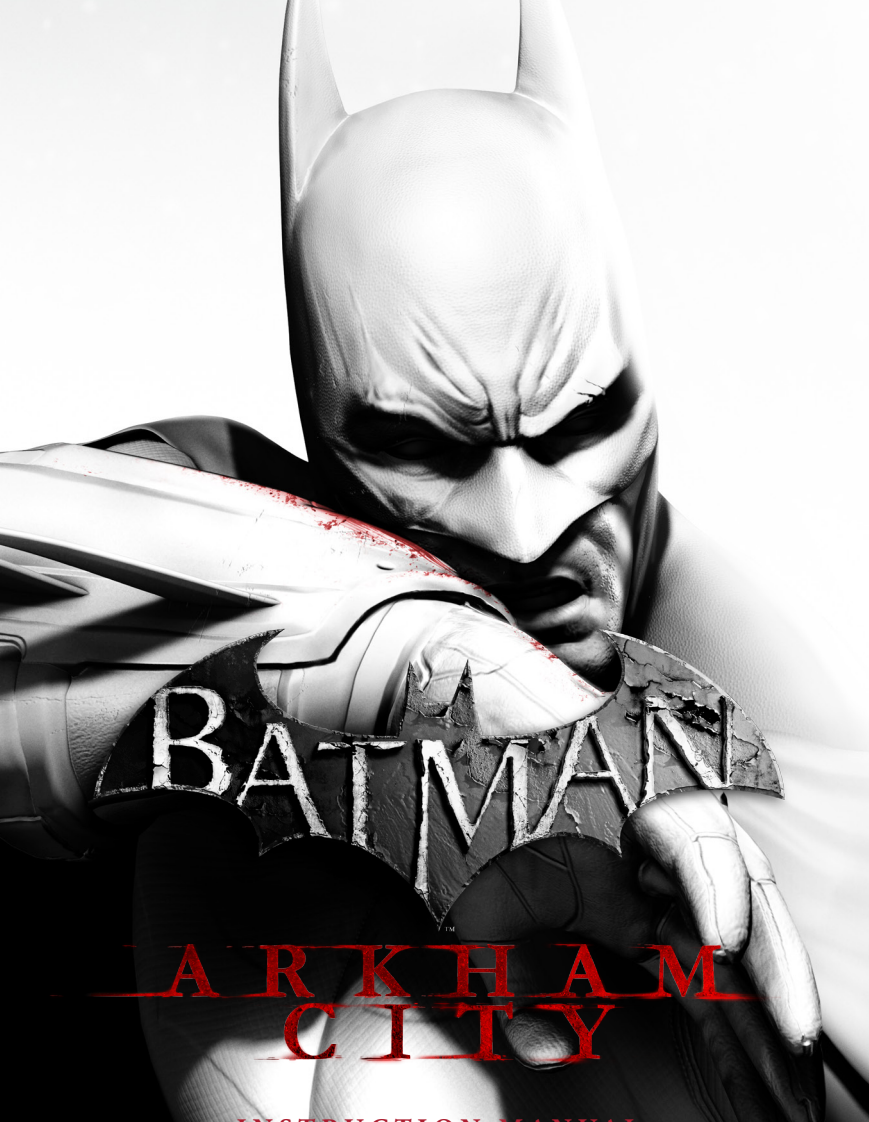

**INSTRUCTION MANUAL**

#### A Advertências de Saúde Importantes sobre Video Games

#### Ataques decorrentes da fotossensibilidade

Uma pequena parcela da população pode apresentar ataques epiléticos ou convulsões quando exposta a certas imagens visuais, incluindo os flashs das luzes ou padrões que aparecem nos video games. Mesmo as pessoas que não têm histórico de ataques ou epilepsia podem ser portadoras de condição não diagnosticada que pode causar tais "ataques epiléticos convulsivos" ao se expor aos video games.

Esses ataques podem apresentar vários sintomas, incluindo vertigem, visão alterada, movimentos abruptos ou tremor nos braços ou pernas, desorientação, confusão ou perda momentânea da consciência. Os ataques também podem causar perda da consciência ou convulsões que podem ocasionar ferimentos em decorrência de queda ou choque contra objetos.

Pare imediatamente de jogar e procure um médico se você tiver algum desses sintomas. Os pais devem ficar atentos ou perguntar às crianças sobre esses sintomascrianças e adolescentes são mais suscetíveis que os adultos a esses ataques. O risco de ataques epiléticos pode ser reduzido tomando-se algumas precauções: sentar-se mais longe da tela; usar uma tela menor, jogar em uma sala bem iluminada; e não jogar quando estiver se sentindo sonolento ou cansado.

Se você ou qualquer membro da sua família tiver histórico de ataques ou de epilepsia. consulte um médico antes de jogar.

# **TABELA DE CONTEÚDOS**

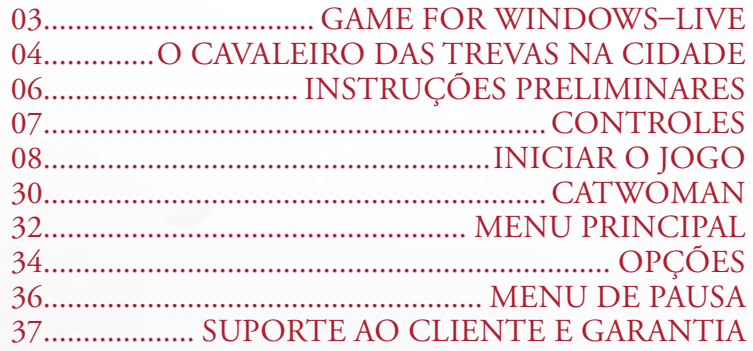

### Games for Windows–LIVE CONTROLE DE CONTEÚDO pelos Pais

O "Controle pelos Pais" do Windows (Windows Vista e Windows 7) permite aos pais e responsáveis restringir o acesso a jogos com conteúdo para adultos e definir limites de tempo de jogo para as crianças. Para obter mais informações, visite **www.gamesforwindows.com/isyourfamilyset**.

### **O C av aleiro das**  $T$  **R EVAS NA CI**

Mais de um ano se passou desde que Joker escapou e assumiu o controle do Arkham Asylum. Batman obteve sucesso em controlar a rebelião, mas quando Joker foi recapturado, o estrago já havia sido feito. O Arkham Asylum e a Blackgate Prison foram considerados inadequados, deixando Gotham City sem um local para alojar seus criminosos.

O Prefeito Quincy Sharp, ex-diretor do Arkham Asylum, iniciou o projeto Arkham City, convertendo uma grande parte dos bairros pobres de Gotham em uma prisão gigantesca onde os internos podem andar livremente. Batman manteve um olhar vigilante sobre Arkham City desde sua inauguração, pronto para atacar caso a situação perca o controle e ameace a segurança dos cidadãos de Gotham.

## **INSTRUÇÕES PRELIMINARES CONTROLES**

### Requisitos de sistema mínimos

**SISTEMA OPERACIONAL:** Microsoft Windows XP, Vista, ou 7.

**CPU:** Dual core CPU 2.4 Ghz

### **RAM:** 2GB

**GRÁFICOS:** Série de 8800 da NVIDIA ou ATI 3800 series, 512 MB de memória.

**SOM:** Placa de som compatível Microsoft Windows XP/Vista/7 (100% Compatível com o DirectX 9.0 c).

**DVD-ROM:** Unidade de DVD-ROM Quad-velocidade (4x).

**DISCO RÍGIDO:** 17.5 GB de espaço de disco livre.

**DISPOSITIVOS DE ENTRADA:** Mouse compatível do Windows XP/Vista/7 de 100% e o teclado.

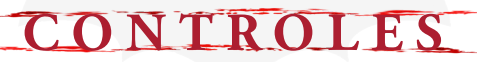

**Mover Olhar à volta Correr/Esquivar Atacar Atordoamento com a Capa Contra-ataque Modo Detetive Arma de Gancho Mirar Acessório (segurar) Agachar/Usar Acessório Selecionar Acessório WayneTech Pausar Zoom**

**Contractor Company Company** 

**W/S/A/D move mouse SPACE (segurar)/SPACE+SPACE left click mouse wheel (click)/Q right click X F right click LCTRL mouse wheel/number keys, -, = TAB ESC Z**

*DICA: Você também pode usar um Xbox 360 Controller for Windows para jogar o jogo.*

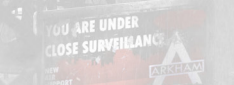

### Tela do Jogo

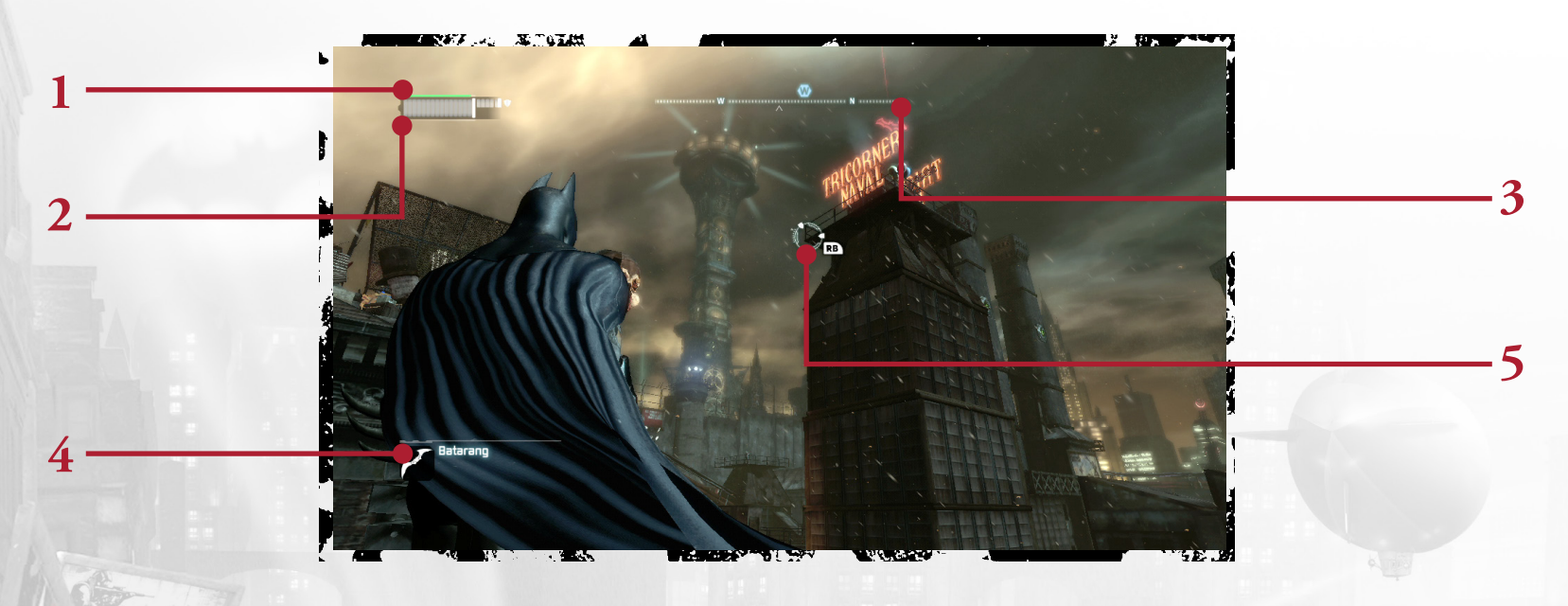

**8 9**

1. XP: A barra verde no canto superior esquerdo mostra o nível de experiência (XP) do Batman. O Batman pode ganhar XP derrotando criminosos e, quando a barra verde estiver cheia, ele pode comprar uma melhoria da WayneTech.

2. VIDA/ARMADURA: A barra cinza embaixo do medidor de XP exibe a vida de Batman. As melhorias podem ser compradas pelo menu da WayneTech que melhora a armadura do Batsuit, deixando ela mais resistente a tiros e a ataques com armas brancas.

3. Bússola: No topo da tela encontra-se a bússola. A bússola tem um indicador de direção, que mostra para onde Batman deve ir para localizar seu objetivo.

4. Acessórios: O arsenal de Acessórios do Batman é exibido no canto inferior esquerdo da tela. Mais Acessórios serão desbloqueados durante o progresso de Batman durante a história.

5. RETÍCULA: A retícula da mira aparece sempre que houver uma saliência para Batman agarrar ou quando ele está mirando manualmente o Acessório.

### **COMBATE**

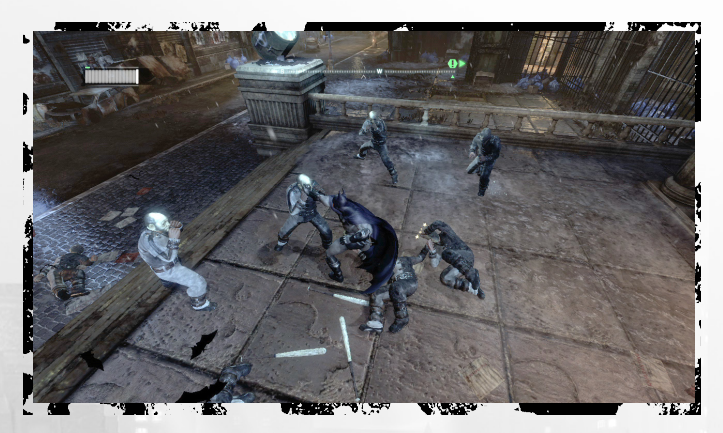

Para sobreviver no meio das ruas de Arkham City, Batman precisa utilizar todos seus treinamentos de artes marciais e instintos aguçados para nocautear seus adversários. Pressione **left click** para golpear.

#### **Contra-atacar**

Quando um inimigo está prestes a atacar Batman, um ícone de relâmpago aparecerá sobre sua cabeça. Antes que o ícone desapareça, pressione **right click** para contra-atacar.

#### **Atordoar**

Pressione **right click** para atordoar um inimigo com a capa. Durante sua confusão, Batman pode realizar um ataque nocauteante, ataque aéreo ou uma fuga rápida usando a arma de gancho. Alguns inimigos devem ser atordoados antes que possam ser atacados.

### **Esquivar**

O Batman pode saltar sobre inimigos ou mergulhar para se esquivar dos ataques pressionando **SPACE+SPACE**.

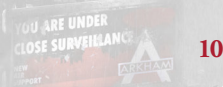

### **Disparo Rápido de Acessórios**

Alguns dos acessórios de Batman podem ser disparados rapidamente durante um conflito sem a necessidade de mirar manualmente. Veja a seção de Acessórios do manual para obter mais detalhes das funções de cada item.

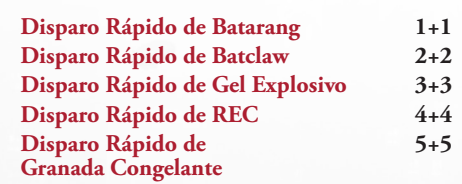

### **Combos**

Encadeie golpes, contra-ataques, acessórios, atordoamentos e movimentos de esquiva sem receber ou errar um ataque para criar um combo. Combos multiplicam a quantidade de XP que Batman recebe de uma batalha. O multiplicador atual é exibido sob a barra de vida de Batman. Se Batman é atacado ou demora muito para realizar o próximo golpe, o multiplicador acaba.

**10 10 11 11** 

### MODO DETETIVE

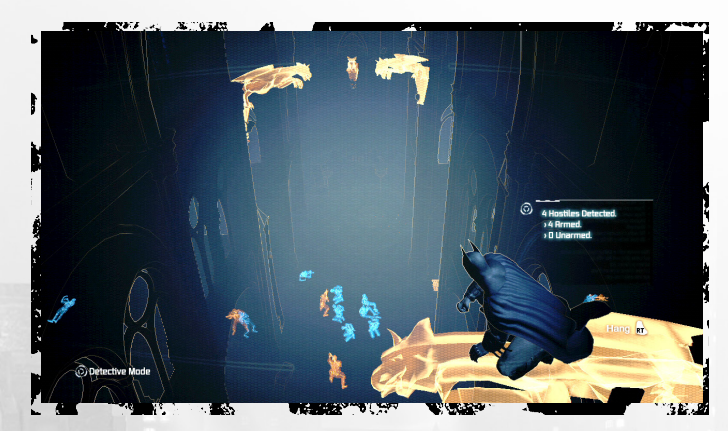

Toque **X** para ativar o Modo Detetive a qualquer momento. O Modo Detetive oferece a Batman uma visão alternativa dos arredores, possibilitando que ele localize inimigos, esconderijos e pontos fracos das estruturas no ambiente.

Esconder manchas, como gárgulas e portões, e outro objeto de interesse, como câmeras de segurança e portas, aparecem na cor laranja. Inimigos com armas também aparecem laranja, enquanto que inimigos desarmados aparecem em azul. Paredes estruturalmente instáveis que Batman pode atravessar ou destruir aparecem translúcidas, com um ícone de explosão sobreposto.

No Modo Detetive, Batman também pode obter informações táticas sobre inimigos e objetos, como quais armas e equipamentos um inimigo possui ou a função específica de um painel de controle, tais como sistemas de segurança ou fechaduras.

*DICA: O Modo Detetive pode também ser usado para localizar pistas ocultas deixadas pelo Riddler. Preste atenção nas interrogações inconfundíveis no ambiente.*

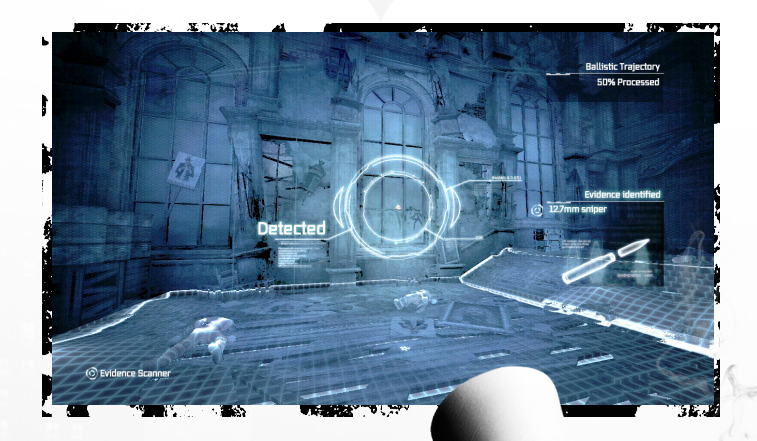

### **Analisar**

Segurando **X**, Batman pode instantaneamente analisar a área para achar pistas. Use essa ferramenta para analisar evidências, ou marcar a localização dos troféus Riddler para procurar posteriormente.

### Predador Invisível

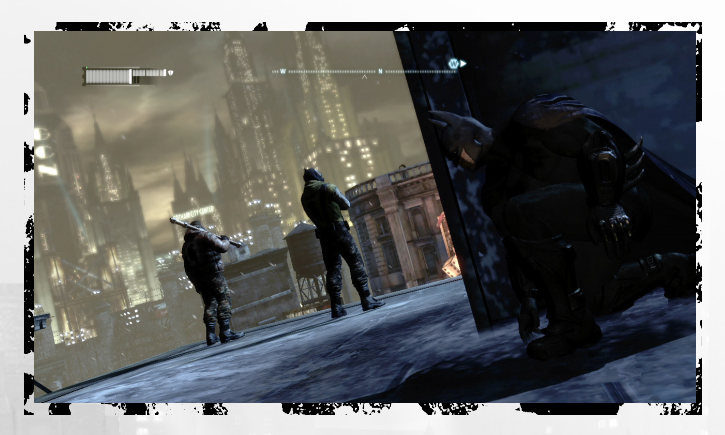

Batman treinou por anos para se tornar um especialista em caça nas escuridões e amedrontar os criminosos de Gotham City. As técnicas e ferramentas que ele desenvolveu ao passar dos anos são testadas em Arkham City.

*DICA: Todos os movimentos de nocaute são iniciados pressionando right click.*

### **Posições Privilegiadas**

As gárgulas vigiando Arkham City tornar o local perfeito para Batman para evitar a detecção e inimigos pesquisa. Combinado com o Modo Detetive, se esconder em uma posição privilegiada é uma excelente oportunidade para planejar estrategicamente a melhor maneira de se livrar dos adversários.

**LARE UP** 

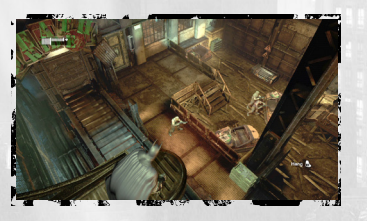

*AVISO: Alguns inimigos estão equipados com dispositivos de varredura térmica que podem detectar a presença de Batman em uma posição privilegiada.*

#### **Tocaia/Nocaute em Tocaia**

Quando em Tocaia, Batman pode se livrar de qualquer inimigo despercebido em aproximação ao se mover ao alcance. Ao se agachar, pressione **SPACE** para se esconder e pressione **right click** para iniciar o nocaute.

.<br>Roberte i desa

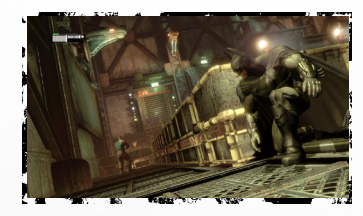

### **Nocaute Silencioso**

Para nocautear um inimigo sem chamar a atenção de seus aliados, segure **LCTRL** para agachar e ande furtivamente até atrás do alvo. Uma vez dentro do alcance, pressione **right click** para iniciar o nocaute.

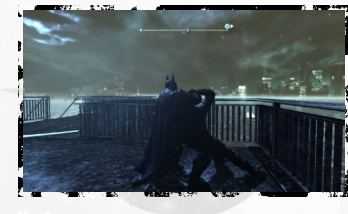

#### **Nocaute Esmagador**

Durante um Nocaute Silencioso, Batman pode deixar um inimigo inconsciente instantaneamente apertando **left click**. Porém, esse movimento é barulhento e atrairá inimigos próximos.

### **Nocaute Duplo**

Mova-se silenciosamente para trás de dois inimigos despercebidos e pressione **right click** para realizar um movimento de rachar a cabeça, nocauteando os dois simultaneamente.

### **Nocaute Invertido**

Se Batman estiver em uma posição privilegiada elevada e, um inimigo andar até ficar sob ele, pressione **right click** para nocauteá-lo. Observe que esse movimento não é silencioso e atrairá inimigos próximos. Esteja preparado para se mover!

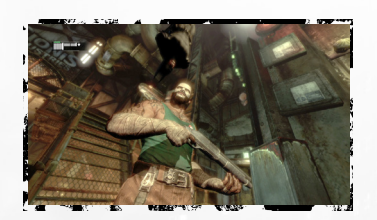

### **Nocaute de Grades**

Se um inimigo perambula por perto enquanto Batman está escondido sob uma grade no chão, pressione **right click** para saltar e nocauteá-lo. Esse movimento é barulhento e atrairá outros inimigos para investigar a grade.

### **Nocaute sobre a Saliência**

Ao se pendurar em uma saliência, pressione **right click** para subir e agarrar o inimigo na passagem acima, puxando-o para a beirada para nocauteá-lo. Esse nocaute é barulhento e atrairá outros inimigos.

### **Nocaute sob a Saliência**

Se Batman está de pé em uma borda ou no cimo de uma grade diretamente acima de um inimigo, ele pode se soltar e usar suas pernas para sufocar o inimigo até que ele fique inconsciente.

### **Nocaute pela Janela/ Parede de Madeira**

Quando Batman estiver do lado oposto de uma janela ou parede enfraquecida de um inimigo, ele pode quebrá-la e nocautear instantaneamente seu oponente. Esse movimento causa muito barulho e atrairá todos os inimigos por perto.

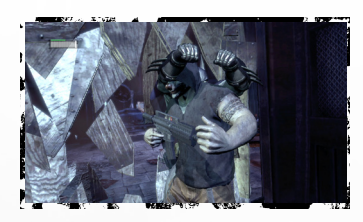

*DICA: Apenas os nocautes Silencioso, em Tocaia e Sob a Saliência são ataques silenciosos. Esteja preparado para se mover rapidamente ao realizar um dos outros nocautes.*

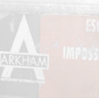

### Movimentação

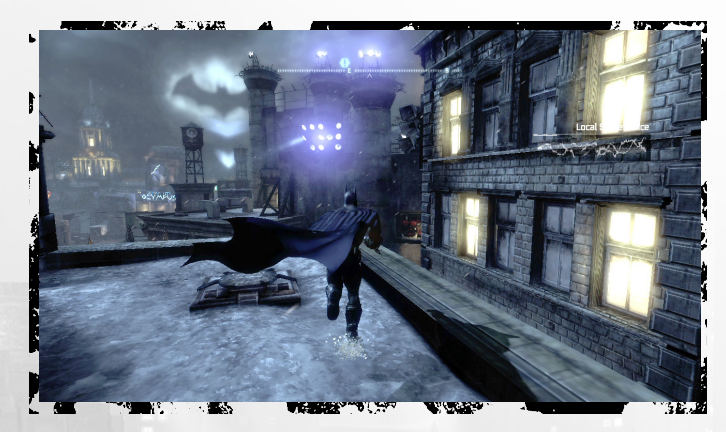

Use **W/S/A/D** para mover Batman pelo ambiente. Segurar **SPACE** ao se mover faz com que Batman corra. Ao correr, Batman pula e escala os objetos automaticamente.

#### **Planar**

A capa do Batman foi especificamente projetada para permitir que ele plane pelo ar por longas distâncias. Quando estiver no ar, segure **SPACE** para abrir a capa do Batman e use **W/S/A/D** para guiar sua descida.

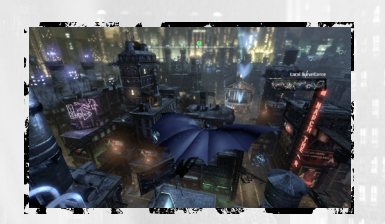

### **Impulso no Mergulho**

Segure **LCTRL** ao planar para que Batman mergulhe reto. Use isso para aumentar a velocidade, para planar por distâncias maiores ou para bater em inimigos desavisados com um ataque brutal.

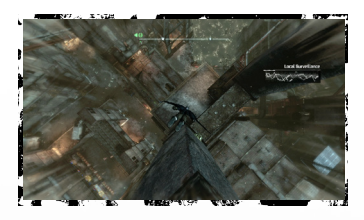

### **Arma de Gancho**

A arma de gancho do Batman é uma ferramenta essencial para suas habilidades de movimentação. Toque **F** ae Batman instantaneamente agarrará e escalará a saliência mais próxima. Pressione **LCTRL** a qualquer

momento durante um agarramento para

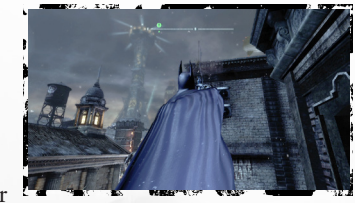

soltar o gancho. A arma de gancho pode ser melhorada para aumentar a velocidade da corda do gancho, lançando Batman alto no ar. Combinado com Planar e Impulsos no Mergulhos, Batman pode percorrer distâncias imensas sem tocar o chão.

### **Rasteira**

Quando Batman estiver correndo, pressione **LCTRL** para realizar um chute rasteiro. Rasteira pode ser usada para passar por pequenas aberturas, remover instantaneamente grades de ventilação ou iniciar combates.

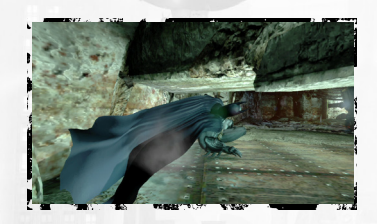

#### **Ataque de Cima**

Quando Batman está acima de um inimigo, ele pode realizar um Ataque de Cima se uma imagem de morcego aparecer sobre a cabeça dele. Pressione **left click** quando a imagem aparecer para atacar o inimigo por cima.

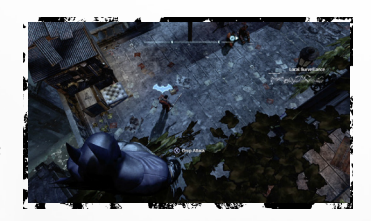

### **Chute pelo Ar**

Quando Batman estiver em uma posição privilegiada ou planando, ele pode iniciar um Chute pelo Ar em um inimigo à distância. Quando a imagem de morcego aparecer sobre a cabeça do inimigo, pressione **left click** que Batman planará automaticamente e atacará.

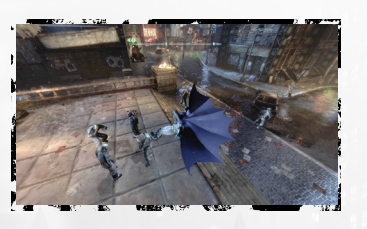

### Acessórios

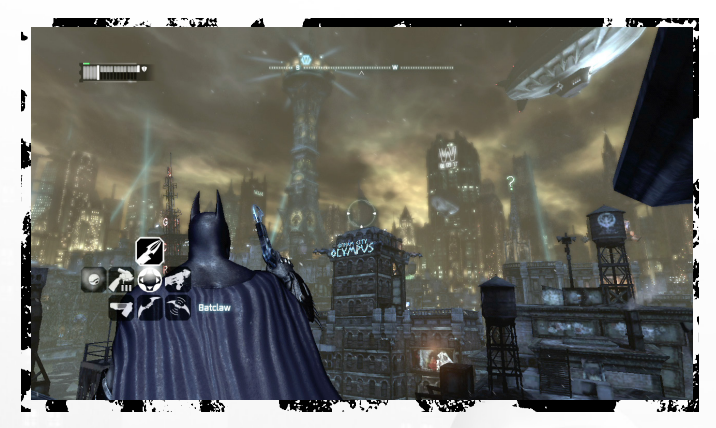

Batman é bem conhecido pela tecnologia de seu arsenal de luta contra o crime. Usar adequadamente os acessórios de Batman é crucial para a sobrevivência em Arkham City. O Cavaleiro das Trevas inicia com poucos acessórios, mas pode adquirir mais derrotando certos inimigos, completando missões secundárias ou comprando melhorias pela WayneTech. Acessórios são selecionados com **number keys**, **mouse wheel**.

### **Batarang**

A arma característica de Batman pode ser usada para atordoar inimigos ou acertar objetos que estão fora de alcance. Segure **right click** para mirar e pressione **left click** para arremessar o Batarang. Alternativamente, toque **1+1** para disparar rapidamente um Batarang. Até três Batarangs podem ser arremessados consecutivamente.

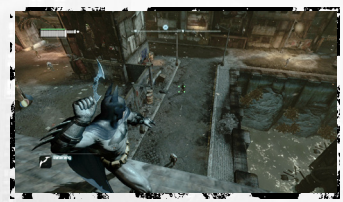

## **I niciar o J ogo**

#### **Batarang de Controle Remoto**

O Batarang de Controle Remoto é útil para acertar interruptores e objetos que estão fora do alcance. O Batman pode controlar a velocidade e direção do Batarang à medida que ele voa. Esse acessório pode ser melhorado para disparar um Batarang pré-programado que voltará para si e acertará o inimigo por trás.

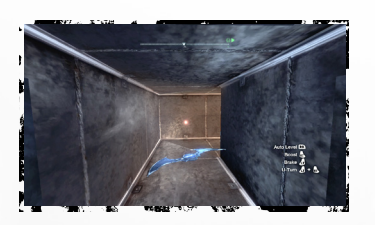

**Nível Automático Freio Impulso Efeito Bumerangue**

**mouse wheel (click) right click left click left click + right click**

#### **Batclaw**

A Batclaw é usada principalmente para interagir com objetos fora do alcance e puxá-los em direção ao Batman. Segure **right click** para mirar e pressione **left click** para disparar a Batclaw. A Batclaw pode ser melhorada para desarmar inimigos armados.

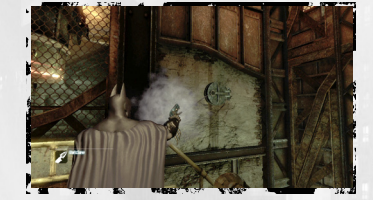

### **Gel Explosivo**

O Gel Explosivo do Batman é usado para incapacitar temporariamente inimigos ou para explodir as estruturas enfraquecidas. Segure **right click** para mirar e pressione **left click** para plantar uma carga de Gel Explosivo. Para detonar o gel, segure **right click** e pressione **mouse wheel**. Até três cargas podem ser plantadas antes da detonação.

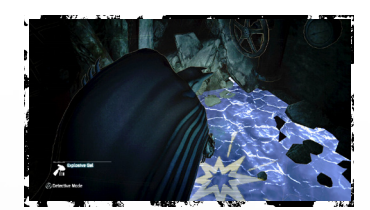

### **Sequência Criptográfica**

A Sequência Criptográfica pode ser útil quando Batman precisar descriptografar uma frequência segura de rádio, forçar a entrada no console de segurança ou quebrar uma trava eletrônica de uma porta. Segure **right click** para mirar, pressione **left click** para acionar a ferramenta e use **A/D**  com **left click/right click** para interagir com o dispositivo.

**I niciar o J ogo**

#### **Cortina de Fumaça**

Como Cortinas de Fumaça enchem um área com uma Fumaça desorientadora. A fumaça pode ser usado defensivamente, permitindo que Batman escapar enquanto debaixo de fogo, ou ofensiva para criar confusão entre os inimigos. Segure **right click** para mirar e pressione **left click** para arremessá-la ou pressione **mouse wheel** para soltá-la nos pés de Batman.

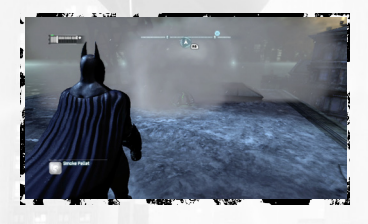

## **I niciar o J ogo**

### **REC (Carga Elétrica Remota)**

A REC fornece eletricidade para desligar geradores e eletroímãs, liberando novas áreas ou para distrair inimigos. Ela pode também ser usada para administrar choques não letais em inimigos. Segure **right click** para mirar e pressione **left** 

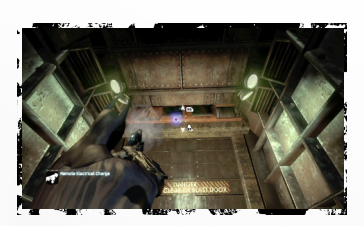

**click** para disparar uma carga positiva ou **mouse wheel** para disparar uma carga negativa.

### **Disparador de Corda**

O Disparador de Corda é uma ferramenta de movimentação que permite que Batman se mova rapidamente sobre uma área horizontal. Segure **right click** para mirar e pressione **left click** para disparar a corda para Batman atravessar. Segurar **right click** enquanto Batman atravessa permite que ele dispare outra corda e mude de direção. Esse acessório pode ser melhorado para permitir que Batman suba na corda e a use como corda-bamba. Uma vez melhorado, pressione **mouse wheel** quando estiver atravessando para andar na linha.

## **I niciar o J ogo**

### **Granada Congelante**

Essas granadas, baseadas na tecnologia do Mr. Freeze, permite que Batman prenda os inimigos temporariamente ou congele a água a qualquer temperatura. Segure **right click** para mirar e pressione **left click** para lançar uma granada.

Esse acessório pode ser melhorado, permitindo que a Granada Congelante seja usada como uma mina apertando **mouse wheel**.

### **Granada Congelante de Longo Alcance**

Essa avançada arma congelante causa uma explosão de longo alcance capaz de congelar vários inimigos no chão de uma só vez. Inimigos presos podem mover seus bustos e atacar livremente, então tome cuidado ao congelar inimigos com armas de fogo. Segure **right click** para mirar e pressione **left click** para disparar a granada de longo alcance.

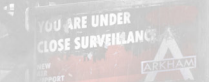

### **Disruptor**

O Disruptor é usada para detonar minas remotamente ou para desativar armas de congelamento. Segure **right click** para mirar e pressione left click para desativar o dispositivo. Pode ser usado até duas vezes antes que um período de recarga seja necessário.

Esse acessório pode ser melhorado para desativar armas de fogo normais.

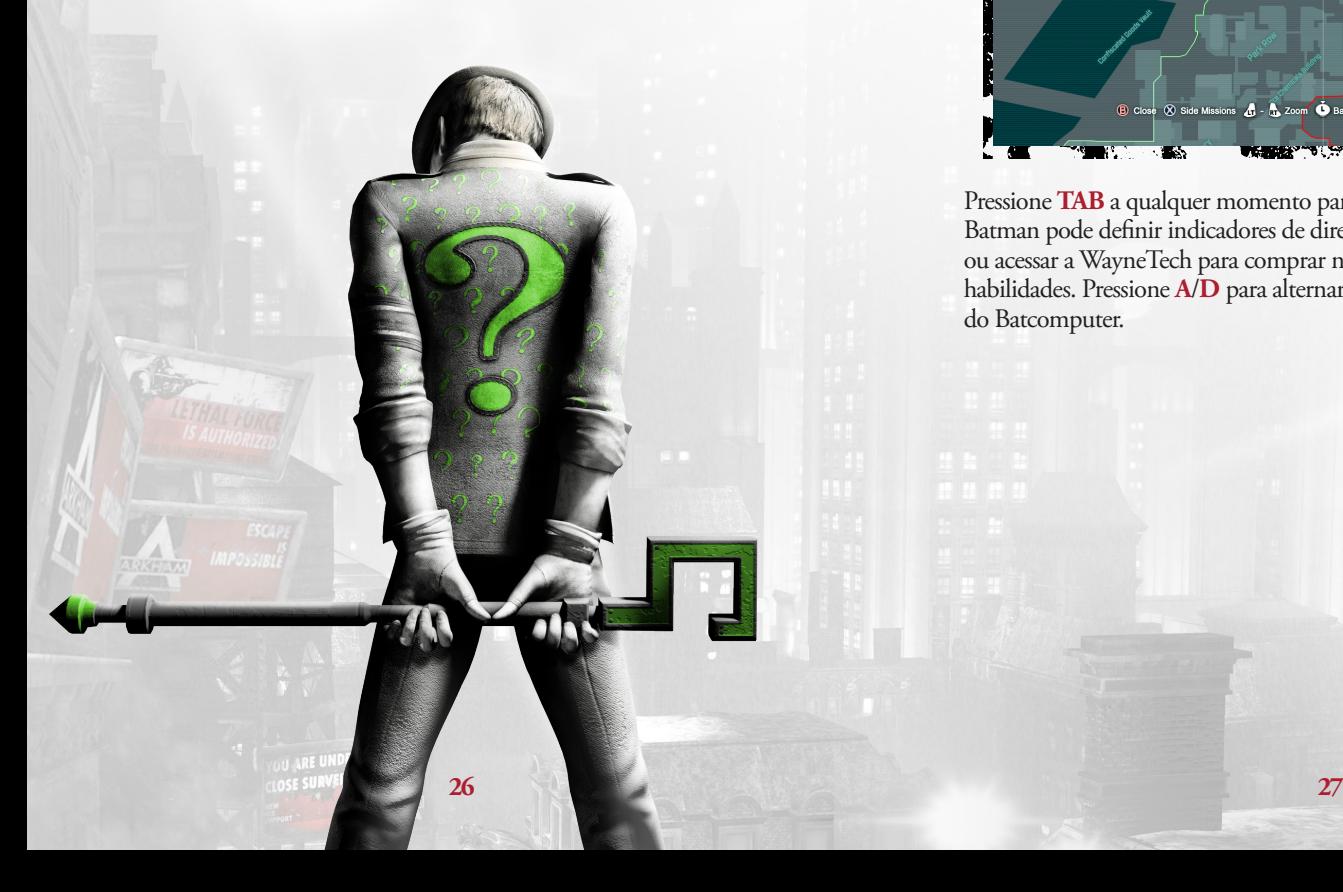

### **BATCOMPUTER**

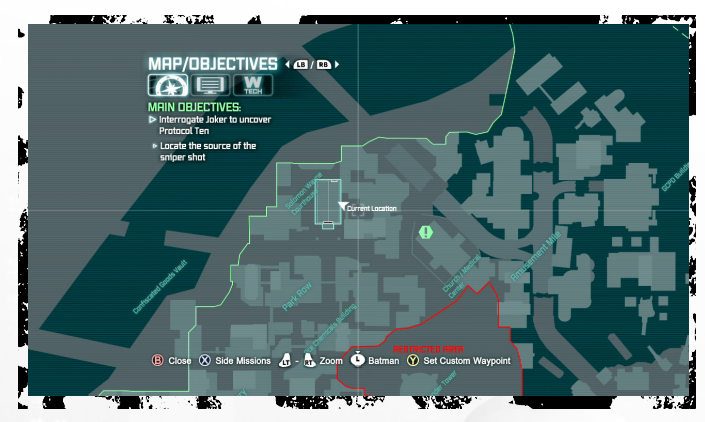

Pressione **TAB** a qualquer momento para acessar o Batcomputer. Dele, Batman pode definir indicadores de direção, revisar dossiês de personagens ou acessar a WayneTech para comprar novas melhorias de acessórios e habilidades. Pressione **A**/**D** para alternar entre as três funções principais do Batcomputer.

### **Mapa/Objetivos**

Pela tecnologia sofisticada de satélite, Batman tem acesso ao desenho completo de Arkham City. Batman pode ver os indicadores de direção de seus objetivos atuais ou missões secundárias e indicadores de direção personalizados para se movimentar para qualquer ponto do mapa.

Realce uma área no mapa e pression **BACKSPACE** para definir um indicador de direção personalizado. Um marcador branco aparece na bússola de Batman para guiar o caminho e um Bat-Sinal aparece nos céus de Arkham City logo acima do local do indicador de direção personalizado.

### **Dados do Batcomputer**

Aqui Batman pode acessar arquivos de dados sobre pessoas ou histórias importantes que ele encontra em Arkham City.

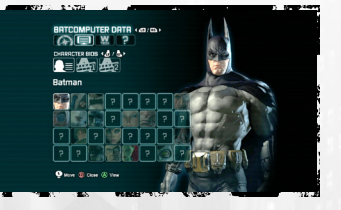

### **WayneTech**

Com a interface da WayneTech, Batman pode usar a XP adquirida em combate para comprar novas habilidades ou melhorias de acessórios. Cada barra cheia de XP adquirida permite que Batman compre um item da WayneTech.

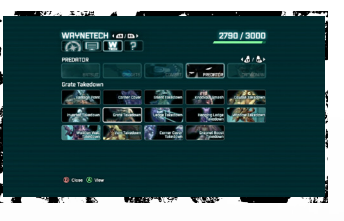

### **Charadas**

O Riddler plantou quebra-cabeças e troféus por toda a Arkham City, com a intenção de testar a capacidade de Batman para achá-los. Essa seção do Batcomputer é usada para rastrear os troféus e quebra-cabeças em cada distrito de Arkham City. Resolva os quebra-cabeças do Riddler para desbloquear conteúdo bônus, como salas de desafio e concepções de arte.

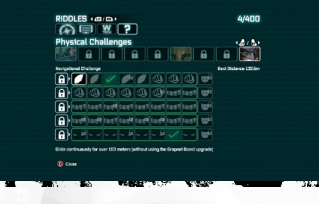

*DICA: Certos criminosos em Arkham City estão trabalhando secretamente para Riddler e aparecem com um realce verde. Isole esses malandros e interrogue-os para obter mais informações sobre as maquinações do Riddler.*

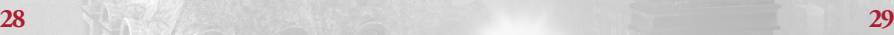

## **CATWOMAN**

Após completar a história da Catwoman no jogo principal, preste atenção se nos telhados de Arkham City há grupos de gatos ociosos para trocar de personagem. Essas áreas também são marcadas no mapa do Batcomputer com uma marca rosa da Catwoman. Aproxime-se desses felinos amigáveis e pressione **SPACE** para alternar o controle para a Catwoman.

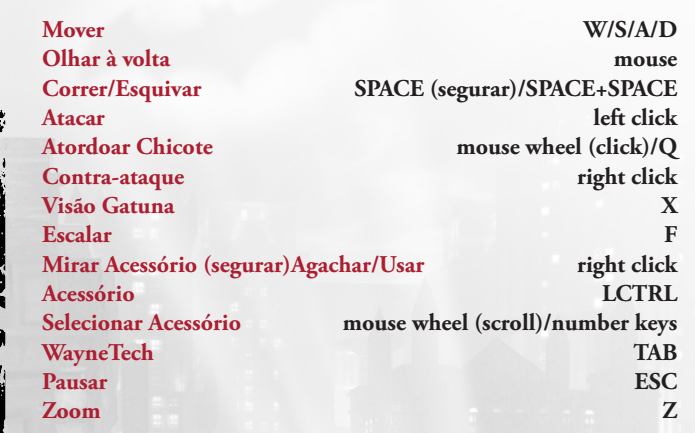

**WEARTH THE FURNISH AND ARRESTS FOR THE CONFERENCE** 

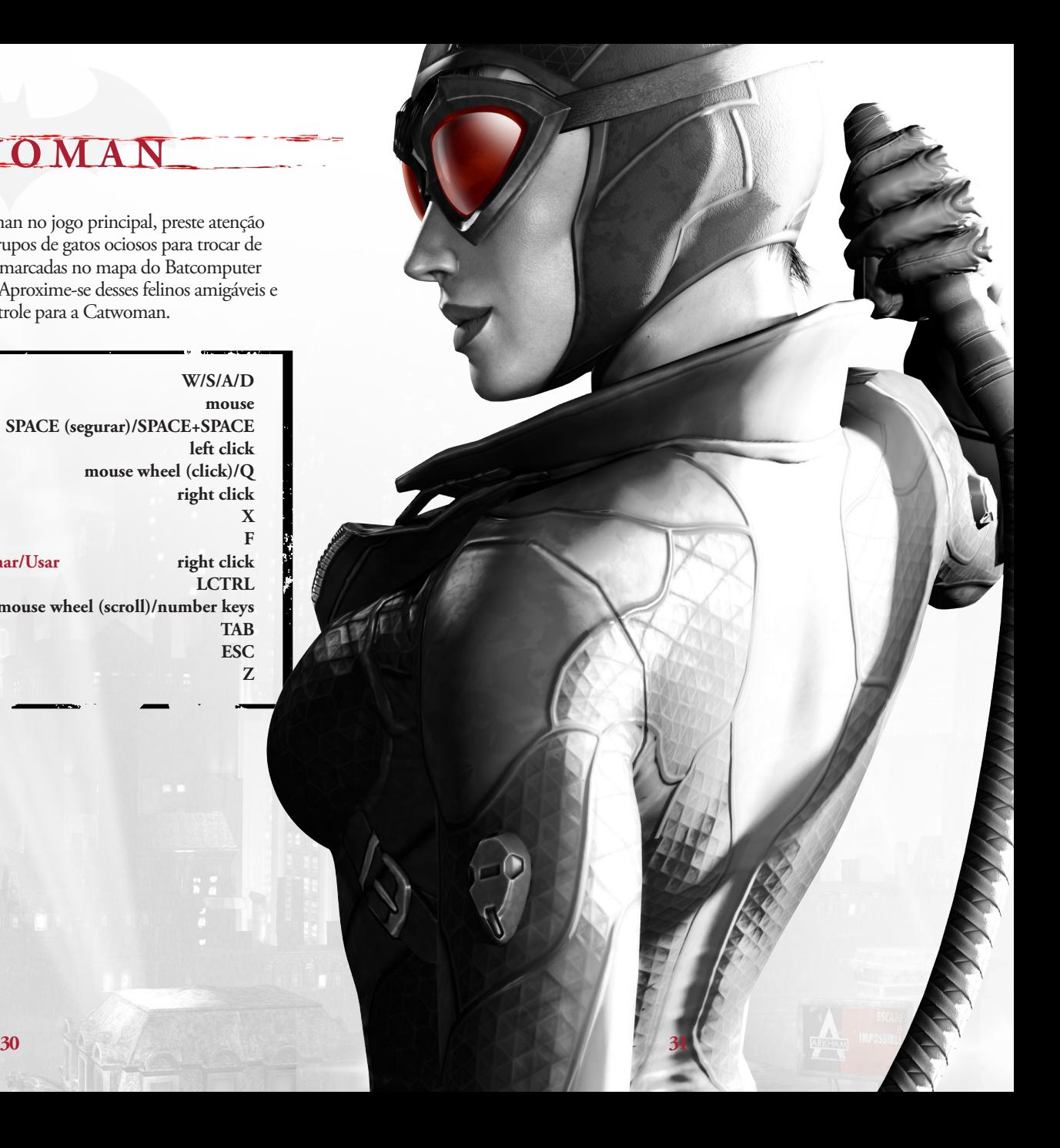

## **M enu P rincipal**

### **Nova História/Continuar História**

Comece um novo jogo em *Batman: Arkham City* do começo ou continue uma história do último ponto de continuação salvo.

*DICA:* **Batman: Arkham City** *salva automaticamente o seu progresso em certos pontos de continuação. Quando um ícone de salvamento automático aparecer na tela, não desligue o sistema ou remova o disco.*

### **Estatísticas**

Veja várias estatísticas de jogabilidade e seu progresso geral no jogo.

### **A Vingança do Riddler**

Resolva os desafios feitos pelo Riddler para levar Batman aos seus limites. Muitos desses mapas são desbloqueados durante o seu progresso pela campanha. Desafios adicionais podem ser desbloqueados achando os Troféus Riddler espalhados por Arkham City.

Desafios com Classificação: Faça os desafios de Riddler sem modificadores definidos. Compare suas habilidades com seus amigos e o mundo, usando o placar de líderes on-line.

DESAFIOS PERSONALIZADOS: Selecione um mapa e, a seguir, adicione vários modificadores para criar um desafio único.

CAMPANHAS: Lute uma série de desafios, escolhendo taticamente quais modificadores usar em cada mapa. O único requisito é que você deve usar todos os modificadores até o final da campanha.

## **M enu P rincipal**

### **Resumo da História**

Revise seu progresso na história no jogo salvo atualmente.

### **Troféus de Personagem**

Veja modelos de personagem 3D desbloqueados achando os Troféus Riddler no jogo principal.

### **Opções**

Ajusta as configurações do jogo e visualiza os controles. Veja a seção de Opções do manual para obter mais detalhes.

### **Novo Jogo +**

Comece um novo jogo com todos os acessórios e melhorias adquiridos na primeira vez que você jogou *Batman: Arkham City*. até o final. Os inimigos aparecem com configurações diferentes e a dificuldade geral é aumentada. Você deve completar a história principal pelo menos uma vez na dificuldade Normal ou Difícil para desbloquear essa opção.

### **Concepção Artística**

Veja as concepções artísticas dos ambientes e personagens. Esses podem ser desbloqueados achando os Troféus Riddler no jogo principal.

### **Créditos**

Veja os créditos de *Batman: Arkham City*.

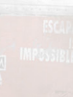

### Opções do Jogo

Inverter Direção da Câmera: Selecione para inverter os controles da câmera para cima e para baixo ao mover. INVERTER ROTAÇÃO: Selecione para inverter os controles ao girar a câmera. INVERTER CONTROLES DE VOO: Inverte os controles quando Batman está planando. Inverter Controles de Voo do Batarang: Inverte os controles de pilotagem do Batarang de Controle Remoto.

**O pções**

ASSISTÊNCIA DA CÂMERA: Selecione se você gostaria de usar o recurso de Assistência da Câmera. DICAS: Liga ou desliga as dicas no jogo.

Vibração: Liga ou desliga a vibração do controle. BRILHO: Ajusta o brilho do jogo.

### Opções de Áudio

LEGENDAS: Selecione se você gostaria de exibir legendas no jogo. VOLUME SFX : Ajusta o volume de efeitos sonoros. Volume da Música: Ajusta o volume da música de *Batman: Arkham City*.

VOLUME DOS DIÁLOGOS: Ajusta o volume de todos os diálogos no jogo.

### **CONTROLES**

Veja os controles gerais do jogo para *Batman: Arkham City*.

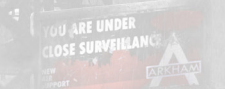

## **M enu de Pausa**

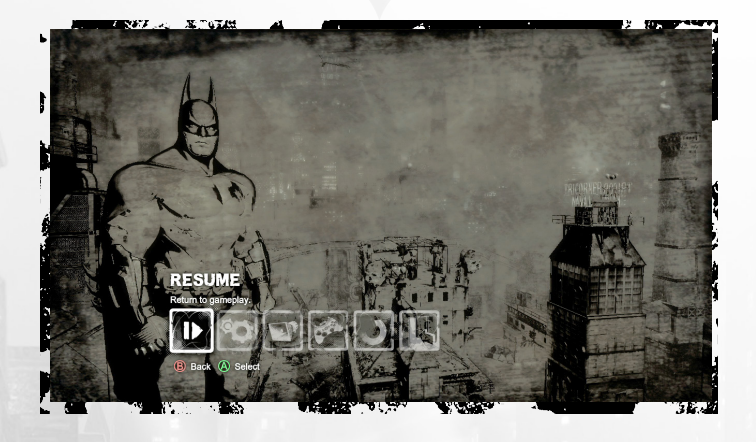

Pressione**ESC** a qualquer momento durante o jogo para entrar no menu de pausa.

#### **Retomar**

Retorna ao jogo atual em progresso.

**Opções do Jogo** Ajusta as opções de jogabilidade e brilho.

**Opções de Áudio** Ajusta as opções de volume e legendas.

**Retomar** Retorna ao jogo atual em progresso.

**Controles** Exibe os controles básicos do jogo.

#### **Reiniciar**

Retoma o jogo no último ponto de continuação.

### **Sair**

Sai do jogo e retorna ao menu principal. O progresso não salvo será perdido.

**36**

**OSE SURVEHAL** 

#### **CONTRATO DE LICENÇA DO USUÁRIO FINAL**

Este contrato de lecação do usido fand ("Contrato") é um contrato lagal em cusúro e a Nacional de Americano de San Barcado de Americano de Americano de Americano de Americano de Americano de Americano de Americano de Ameri

Licença de Soltware<br>A VIS Cames concede a você o direito e licença liminados, intevagáveis, intransferireis e não exclusiva de user uma cópia deste Produto única e exclusivamente para sea uso<br>Pessoan Foto construiro de la Produto conten software forte lacencado de terceuse. Lai software fonte devera ser usado somente com o Produto e na centeral serves and a mean of the mean of the mean of the mean of the mean of the mean of the mean of the

O usaírio não pole (1) copia o Produto as su totalidade par um disco rigido ou ourro dispositivo de armazenamento: (2) atentivamentos (2) atentivamentos (2) atentivamentos (2) atentivamentos (2) atentivamentos (2) atentiva interopendilidade do Produto por qualque meio, excerna medida em que seja expresamente permeitido por lei, más<br>contrário, e apenas depois de ter notificado a WB Games por escrito sobre a survidades que premeira em exportar

Como a WB Games sofreria danos irreparáveis se os termos do presente Contrato não fossem especificamente impostos, o usuário aceita que a WB Games tem o direito, sem qualquer obrigação, outra garantia ou prova de danos, de se aproveitar de soluções de equidade a respeito de qualquer violação ao presente Contrato, além de outras soluções que a WB Games possa er outro modo termos de las aplicavas. Por dao de aguma das partes incepor um proceso judidar em idação com o presente coma<br>terá direito a recuperar da outra parte todos os custos, honorános de advogados e outras despesas

**Suporte ao Cliente**<br>No caso improvável de haver um problema com o seu Produto, poderão se necessárias apenas instruções simples para<br>Departamento de Atendimento ao Cliente da WB pelo telefone (410) 568-3680 ou por email n

Garantia Limitada<br>A morta como presento a WR Games grante ao comprador original do Produto que a mádia na qual o Produto está gr<br>Antioque por um período de como e cienta (1890) das a comar da dua de compre original. Se cor

Pana Receber Serviço de Ganaria:<br>Notifique o Departamento de Atendimento ao Cliente da Wissella con professor de gana la figura de 1995 (1998)<br>o proprigo de Santamento de Atendimento de Santamento de Santamento de Santamen noventa (90) dias, para:

WB Games Suporte ao Cliente de Atenção c/o e4e Technical Support 10720 Gilroy Road Hunt Valley, MD 21031

A WB Games não é responsável por devoluções não autorizadas do Produto e reserva-se o direito de enviar essas devoluções não autorizadas de volta ao cliente.

Essa garantia limituda não será aplicável e será anulada se: (a) o defeito no Produto tiver surgido em consequência de uso abusivo, impróprio, indevido ou negligente;<br>(b) o Produto for usado com produtos nás vendidos cultú

**Limitações de Garantia / Isenção de Responsabilidade**<br>EXCETO CONFORME EXPRESSAMÉNTE ESTIPULADO NO PRESENTE DOCUMENTO E NA MEDIDA EM QUE SEJA PERMITIDO PELA LEI<br>APLICÁVEL, O PRODUTO É DISPONIBILIZADO A VOCÉ NOS TERMOS DO P OUALOUER CARANTIA NA MÉDIDA EM OUTRO ESTA DERACINA DE EN ENFLORENCIA EN EN ENFLORES ANOS EN EL EN ENFLORENCIA EN EL EN ENFLORENCIA EN EL EN ENFLORENCIA EN EL EN EL EN EL EN EL EN EL EN EL EN EL EN EL EN EL EN EL EN EL EN E

**Limitação de Responsabilidade**<br>NA MÉDIDA EM QUE SEJA PERMITIDO PELA LEI APLICÁVEL, EM CIRCUNSTÂNCIA ALGUMA DEVERÁ A WB GAMES SER RESPONSABILIZADA<br>POR QUAISQUER DOS SEGUINTES DANOS: (1) DIRETOS: (2) ESPECIAIS: (3) CONSEQUE MATERIAS; (O PERINA DE FUNDO DE COMÉRCIO E) EXIMADA DO COMPILIADOR E O DINOS POR LEGIO DE SAS LEGIOS EN EL COMERCIO DE ANOSTERO EL COMERCIO DE LA CONSTANTINACIÓN EN EL CONTROL DE LA CONSTANTINACIÓN EN EL CONTROL DE LA CONS

Somente para Usuários Finais<br>As limitações ou exclusões de garantias de responsabilidade contrabando ano aferam nem prejudicam os direitos estatutários de um diente, ou seja, uma pessoa<br>que adquire bens de outra forma que

Geral<br>Os termos definidos nesse Acordo, incluindo as Limitações de Garantia/Isenção de Responsabilidade e Limitação de Responsabilidade, são elementos fundamentais da base Os termos definidos nesse Acordo, incluindo as Liming/seci de Grantial/senção de acordo estados e de acordo estados e concelhidades de Caracterías de Caracterías de Caracterías de Caracterías de Caracterías de Caracterías localizados em Los Angeles, Califórnia. Sem prejuízo do aqui disposto, a WB Games deverá ter o direito de fazer uma reivindicação contra um Usuário Final nos<br>tribunais da jurisdição de domicílio de tal Usuário Final.

BATMAN: ARKHAM CITY señvare © Warne Boss. Engrationent Inc. Desenvolvido por Rocketarly Studios. Unreal' Fagine, copyright 1998-2011 Fisic Camps, Inc. Unreal Technology e o logotipo IWestern Warners of the Camps of the Cam

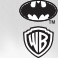

BATMAN e todos os personagens, sua aparência distinta e elementos relacionados são marcas comerciais da DC Comics © 2011.

Todos os direitos reservados. LOGOTIPO DA WB GAMES, ESCUDO DA WB: ™ & © Warner Bros. Entertainment Inc. (s11)

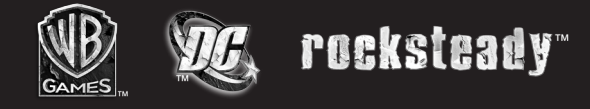

Windows, o botão Iniciar do Windows, Xbox, Xbox 360, Xbox LIVE e os logotipos Xbox 360<br>são marcas comerciais do grupo de empresas Microsoft, e os logotipos 'Jogos para Windows'<br>é do botão Iniciar do Windows são usados sob